File | Settings | Project Settings | Code Style - SQL

 $\frac{1}{2}$ 

Use this page to configure formatting options for SQL files. View the result in the Preview pane on the right.

On this page:

- General
- Tabs and Indents
- **Spaces**
- **Wrapping and Braces**
- **Blank Lines**
- Set From

#### General

Use this tab to specify certain formatting behaviors in your code. The results are displayed in the Preview pane.

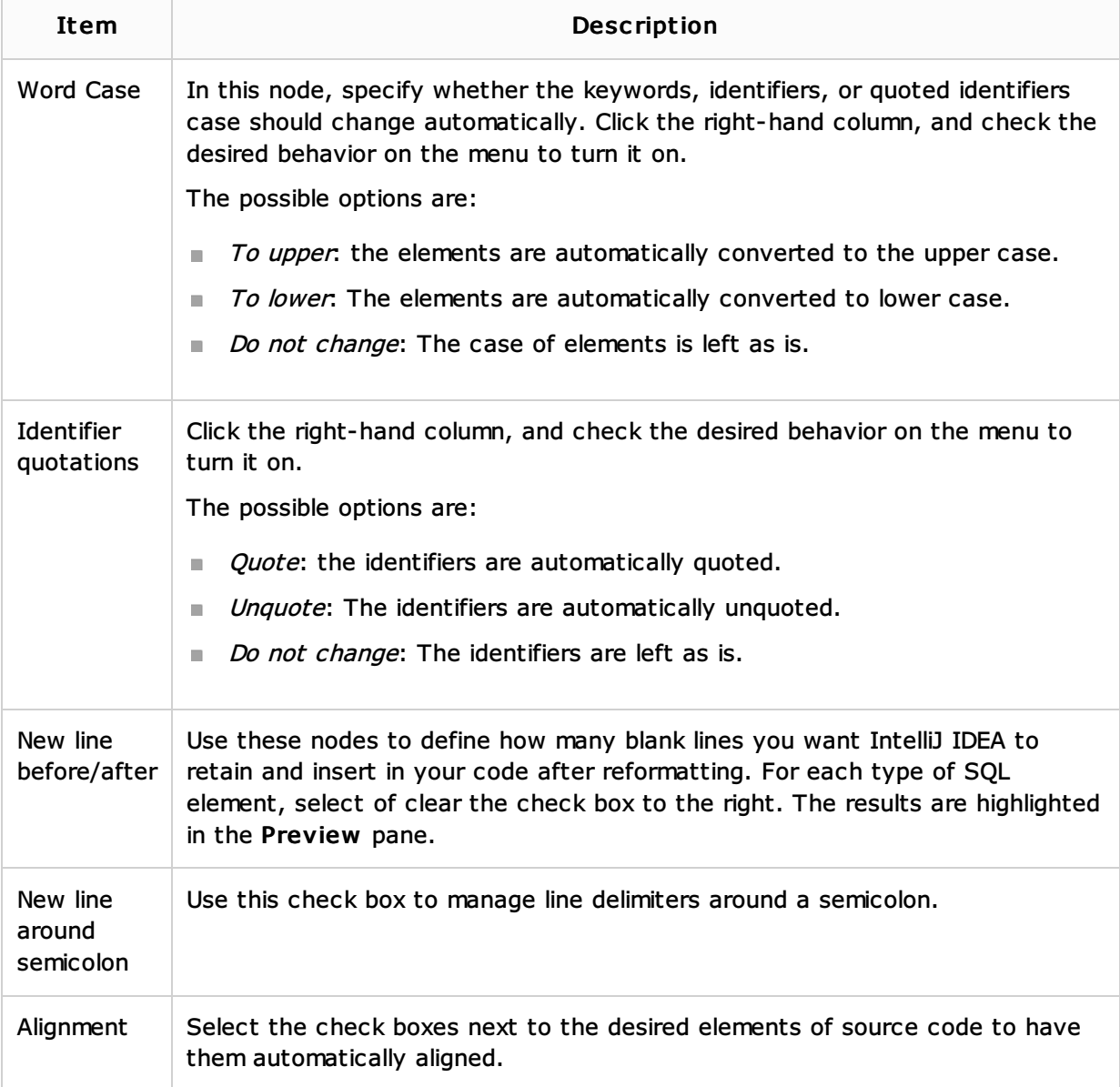

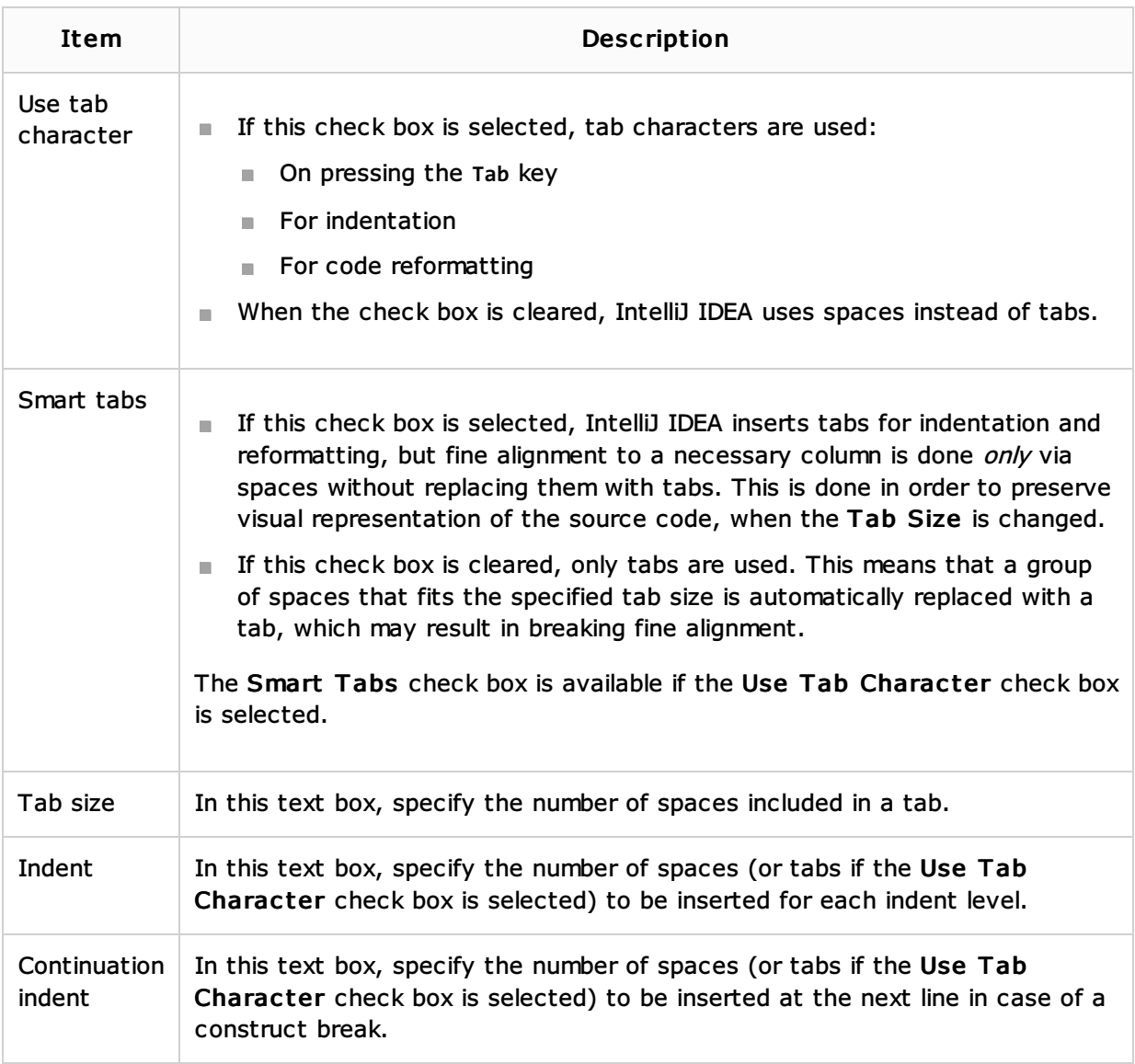

# **Spaces**

Use this tab to specify where you want spaces in your code. To have IntelliJ IDEA automatically insert a space at a location, select the check box next to this location in the list. The results are displayed in the Preview pane.

## Wrapping and Braces

In this tab, customize the code style options, which IntelliJ IDEA will apply when reformatting the source code. The left-hand pane contains the list of exceptions (Keep when reformatting), and placement and alignment options for the various code constructs (lists, statements, operations, annotations, etc.). The right-hand pane shows preview.

Alignment takes precedence over indentation options.

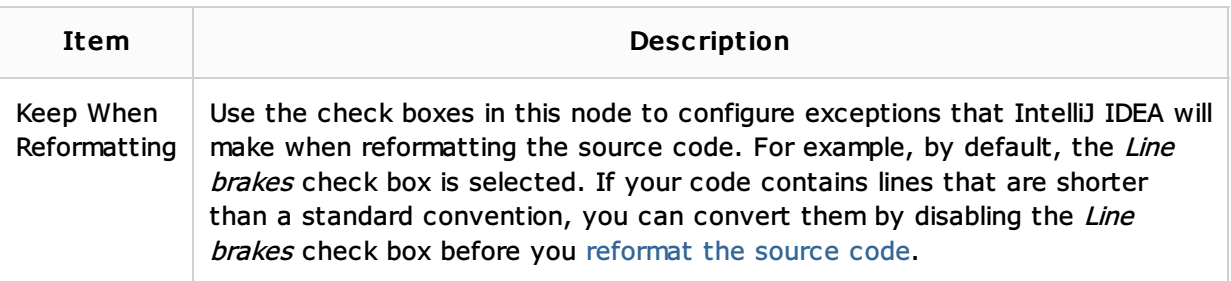

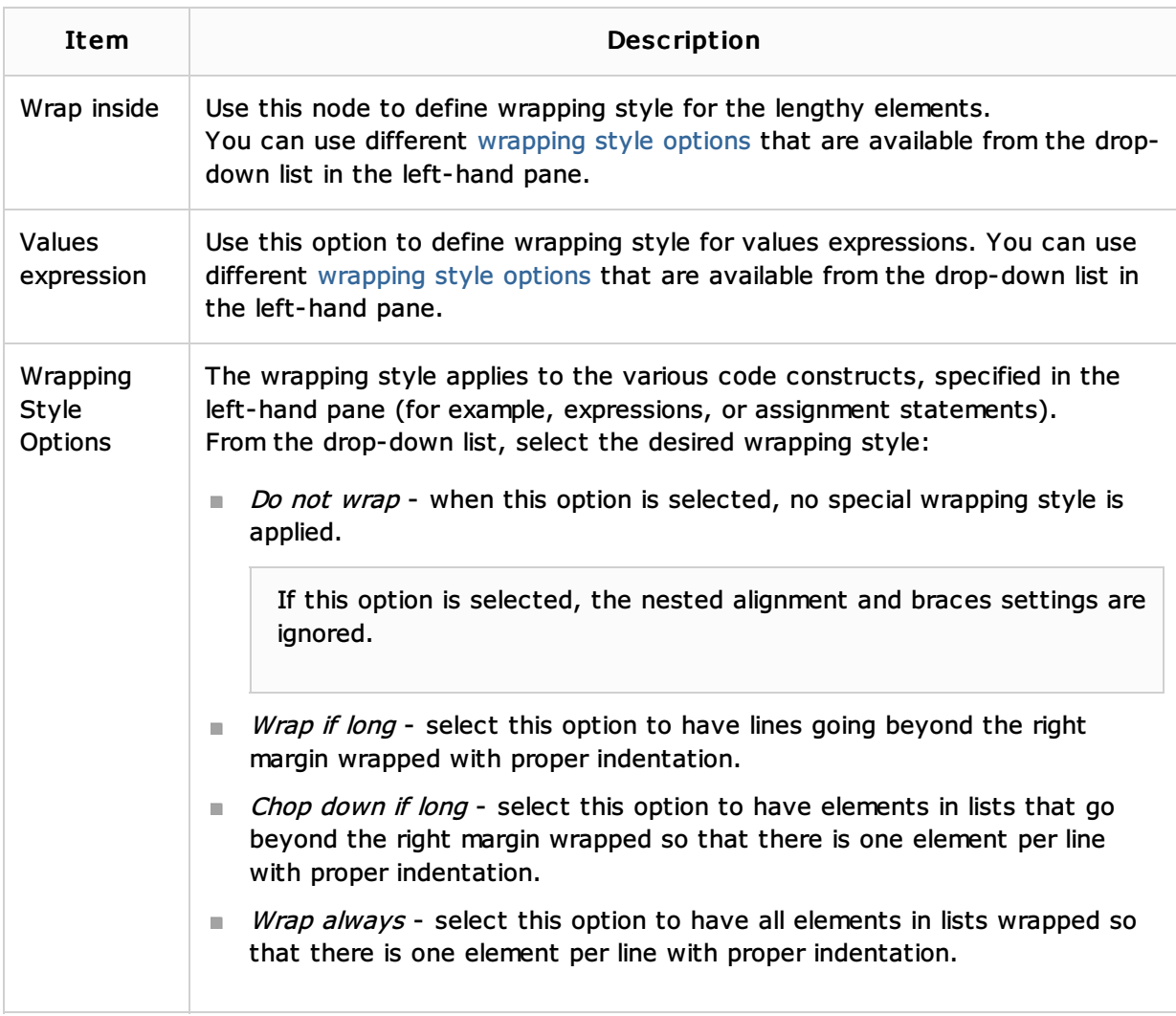

## Blank lines

Use this tab to insert blank lines into your code.

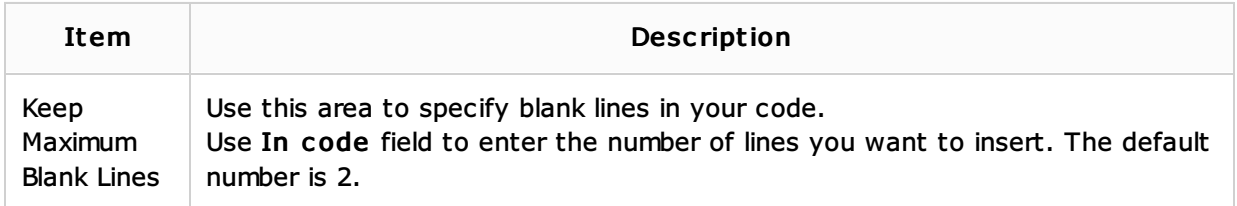

## Set From

Click this link to reveal the list of languages to be used as the base for the current language code style. So doing, only the settings that are applicable to the current language are taken. All the other settings are not affected.

This link appears in the upper-right corner of the language-specific code style page, when applicable.

Click Reset to discard changes and return to the initial set of code style settings.

## See Also

Procedures:

- **Using Language Injections**
- Data Sources

Web Resources:

Developer Community